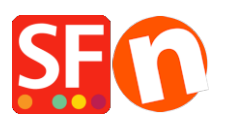

[Wissensdatenbank](https://shopfactory.deskpro.com/de/kb) > [Zahlungsmöglichkeiten](https://shopfactory.deskpro.com/de/kb/payment-settings) > [Multisafepay-Zahlung in meinem Shop](https://shopfactory.deskpro.com/de/kb/articles/setup-multisafepay-payment-in-my-shop) [einrichten](https://shopfactory.deskpro.com/de/kb/articles/setup-multisafepay-payment-in-my-shop)

Multisafepay-Zahlung in meinem Shop einrichten

Elenor A. - 2021-12-08 - [Zahlungsmöglichkeiten](https://shopfactory.deskpro.com/de/kb/payment-settings)

MultiSafepay in ShopFactory

MultiSafepay in Ihrem Webshop, die am schnellsten wachsende Online-Zahlungsplattform!

MultiSafepay ist eine Zahlungsplattform, die für jeden Webshop-Betreiber geeignet ist. Zu sehr günstigen Konditionen und ohne monatliche Gebühren können alle gängigen Zahlungsmethoden direkt in jedem ShopFactory-Shop akzeptiert werden.

MultiSafepay ist der Verkaufsschlager in Ihrem Shop!

Die vielen Vorteile von MultiSafepay

- Akzeptanz aller gängigen Zahlungsmittel
- Live innerhalb von 1 Stunde
- Keine monatlichen oder sonstigen festen Kosten
- iDEAL-Transaktionen ab 49 Eurocent!
- Möglichkeit der täglichen Auszahlung. Sie entscheiden also selbst, wann Sie über Ihre Einkünfte verfügen wollen.
- Verbinden Sie kostenlos eine unbegrenzte Anzahl von Subshops unter einem Konto.
- Nutzung zusätzlicher Funktionalitäten zur Steigerung des Umsatzes

#### **MultiSafepay für alle**

Jeder in Ihrem Webshop kann MultiSafepay verwenden.

Lassen Sie Ihre Kunden mit iDeal, Visa oder Mastercard, Mister Cash und Banküberweisungen (NL und BE) bezahlen.

Selbstverständlich werden Ihre MultiSafepay-Transaktionen unter den strengsten Sicherheitsanforderungen durchgeführt.

Im Folgenden finden Sie einen Schritt-für-Schritt-Plan für die Integration von MultiSafepay in ShopFactory.

# **Schritt 1 Erstellen eines Total Care-Kontos**

#### **ShopFactory V9/10/11/12/14**

Wenn Sie ShopFactory V9/10/11/12/14 mit Total Care verwenden, können Sie diesen Schritt überspringen, da Sie bereits ein Konto haben, in dem Sie MultiSafepay aktivieren können.

## **ShopFactory 6, 7 of 8**

Wenn Sie ShopFactory 6, 7 oder 8 verwenden, müssen Sie zuerst Ihre Software aktualisieren [upgraden](https://www.shopfactory.nl/contents/nl/d9.html) zu ShopFactory 14 mit Total Care, bevor Sie MultiSafepay verwenden können.

# **Schritt 2 Registrierung bei MultiSafepay**

Besuchen Sie die Website von [http://www.multisafepay.com/](https://merchant.multisafepay.com/signup?partnerid=10267654) und registrieren Sie sich für ein Konto. Sie erhalten eine Konto-ID, eine SiteID und einen Site-Sicherheitscode, die Sie in Schritt 3 für die Integration verwenden können.

Nachdem Sie das Konto erstellt haben, müssen Sie eine Benachrichtigungs-URL bei MultiSafepay im Händler-Panel eingeben, diese URL lautet: [https://www.globecharge.com/webshop/multisafepay\\_update.cgi](https://www.globecharge.com/webshop/multisafepay_update.cgi)

### **Schritt 3 Konfigurieren**

Nachdem Schritt 1 und Schritt 2 durchgeführt wurden und Ihr MultiSafepay-Konto aktiviert wurde, können Sie es in Ihrem Shop aktivieren.

Um Ihr MultiSafepay-Konto in Ihrem Shop zu aktivieren, folgen Sie diesen Schritten:

In ShopFactory V9/10/11 wählen Sie Eigenschaften - Akzeptierte Zahlungsarten

- Wählen Sie MultiSafepay aus der Liste der Zahlungsanbieter aus und klicken Sie auf "Weiter" am unteren Rand des Bildschirms.
- Geben Sie bei MultiSafepay Ihre Konto-ID, SiteID und den Site-Sicherheitscode ein, den Sie erhalten haben, klicken Sie auf Währungseinstellungen, um Euro auszuwählen, und setzen Sie ein Häkchen in das Feld für MultiSafepay. Sie können nun einen Aufschlag oder Rabatt zu dieser Zahlungsmethode hinzufügen, indem Sie dies hier angeben. Wenn Sie alles eingegeben haben, klicken Sie unten auf dem Bildschirm auf Weiter.
- Im letzten Bildschirm sehen Sie eine Übersicht über alle Zahlungsmethoden für Ihren Shop und können mit den Pfeilen auf der rechten Seite bestimmen, in welcher Reihenfolge die Zahlungsmethoden Ihrem Kunden beim Checkout angeboten werden.

Um zu testen, ob es in Ihrem Shop funktioniert, können Sie jetzt eine Vorschau Ihres Shops anzeigen und eine Testbestellung aufgeben. Wenn Sie am Ende des Bestellvorgangs auf die Kassenseite von MultiSafepay weitergeleitet werden, wurde Ihr Link erfolgreich eingerichtet und Sie können Ihren Shop online stellen.